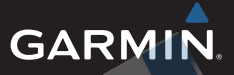

# Forerunner<sup>®</sup>15 Používateľská príručka

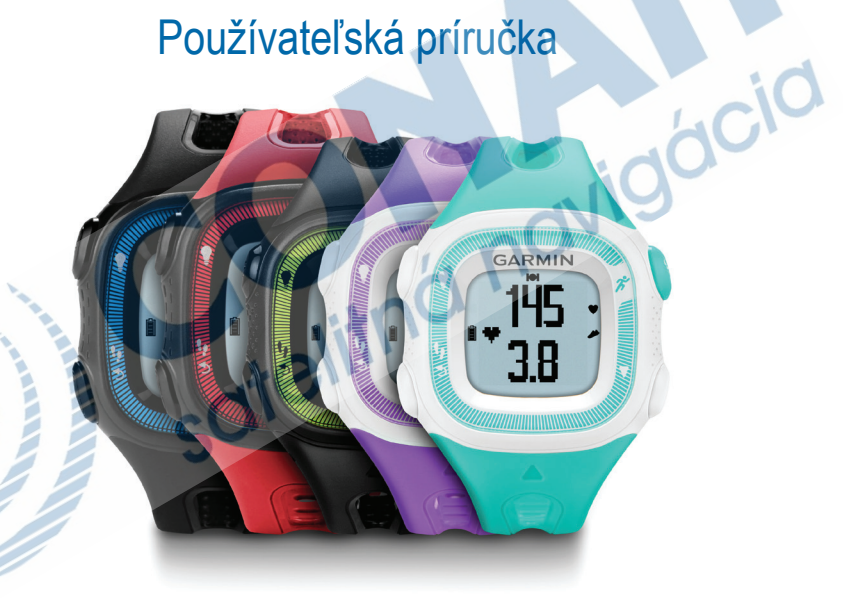

Máj 2014 www.garmin.sk

Všetky práva vyhradené. Vyplývajúc z autorského zákona, nemôže byť táto príručka kopírovaná, úplne alebo čiastočne, bez písomného súhlasu spoločnosti Garmin. Garmin si vyhradzuje právo na zmenu alebo zlepšovanie svojich produktov a na zmenu obsahu bez povinnosti upozorniť osobu alebo organizáciu na takéto zmeny alebo zlepšenia. Navštívte webovú stránku www.garmin.com pre aktualizácie a doplnkové informácie týkajúce sa používania tohto alebo iných produktov Garmin.

Garmin®, Garmin logo, Auto Lap®, BlueChart®, City Navigator®, Oregon® a TracBack® sú obchodné značky Garmin Ltd. alebo jej pobočiek registrovaných v USA a iných krajinách. ANT+™, BaseCamp™, chirp™, Garmin Connect™, GSC™, HomePort™ a tempe™ sú obchodné značky Garmin Ltd. alebo jej pobočiek. Tieto obchodné značky sa nesmú používať bez výslovného povolenia spoločnosti Garmin.

Slovné označenie Bluetooth® a logá sú majetkom Bluetooth SIG, Inc. a akékoľvek použitie tohto názvu spoločnosťou Garmin je na základe licencie. Windows® je registrovaná obchodná značka Microsoft Corporation v Spojených štátoch a/alebo iných krajinách. Mac® je registrovaná obchodná značka Apple Computer, Inc. microSD™ je obchodná značka SD-3C, LLC. Ostatné ochranné obchodné značky a obchodné názvy sú majetkom príslušných vlastníkov.

# Obsah

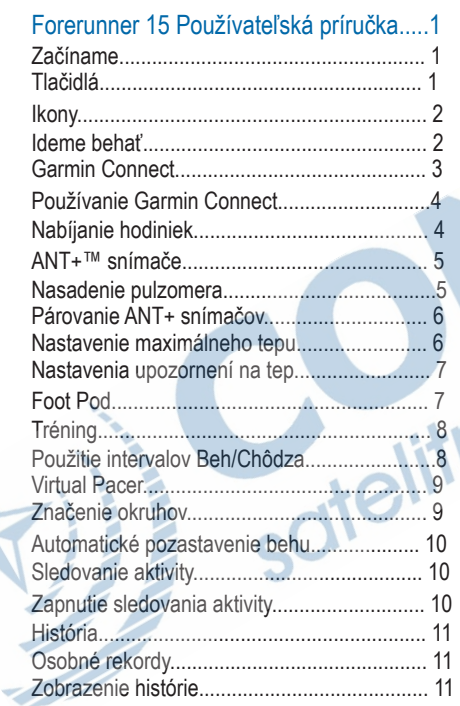

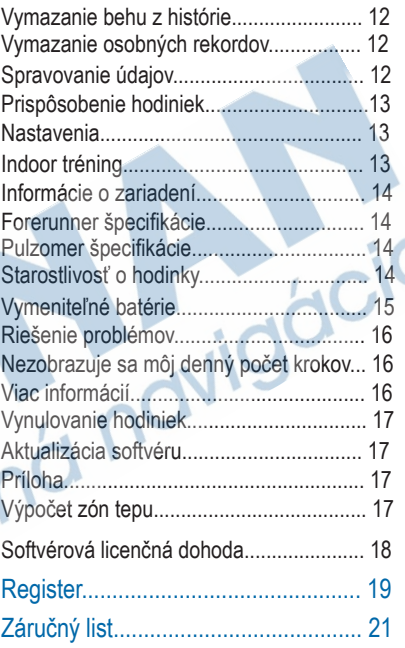

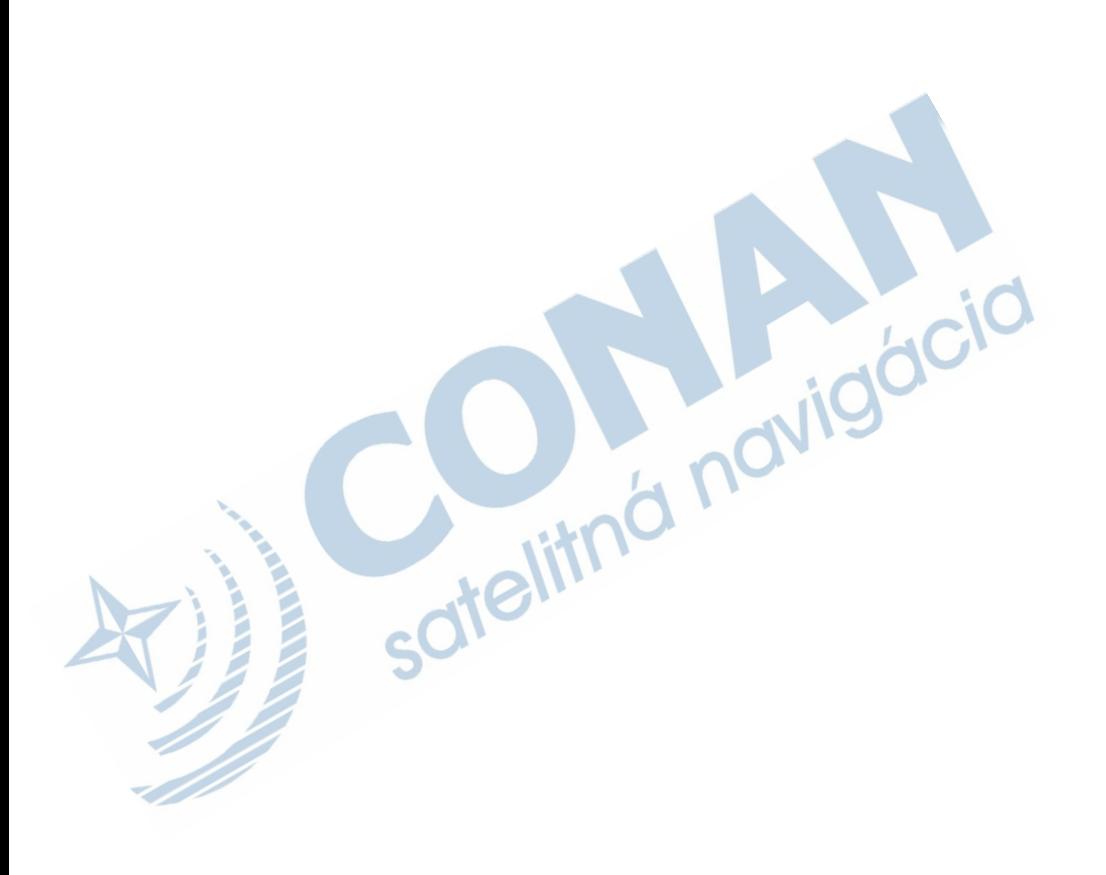

# Forerunner 15 Používateľská príručka

## A VAROVANIE

Pozrite si príručku Dôležité informácie o bezpečnosti a produkte v balení s produktom, kde nájdete upozornenia spojené s produktom a iné dôležité informácie.

Vždy pred začiatkom akéhokoľvek cvičenia konzultujte svoj zdravotný stav.

# Začíname

Pred prvým použitím hodiniek spravte nasledovné úkony, aby ste nastavili hodinky a naučili sa niečo o základných funkciách.

- 1 Nabite hodinky (strana 4).
- 2 Zapnite sledovanie aktivity (strana 10).
- 3 Nasaďte si pulzomer (strana 5).
- 4 Bežte (page 2).
- 5 Preneste svoj beh do aplikácie Garmin Connect™ (strana 4).
- 6 Získajte viac informácií (strana 16).

# Tlačidlá

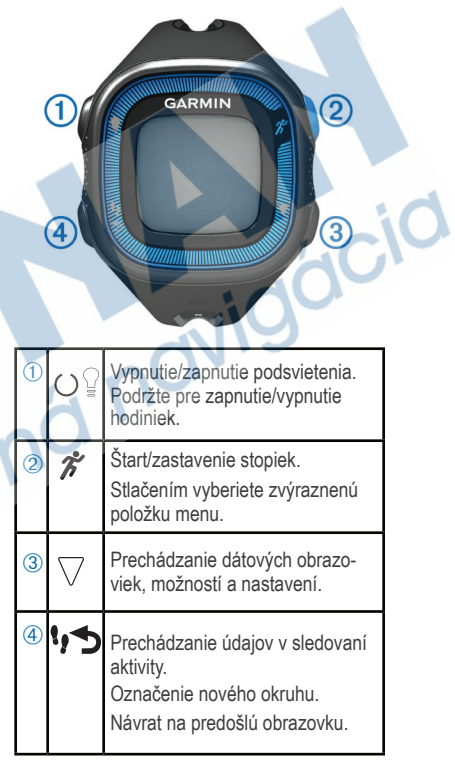

#### Ikony

Blikajúca ikony označuje hľadanie signálu. Svietiaca ikona označuje, že signál sa našiel alebo, že snímač je pripojený.

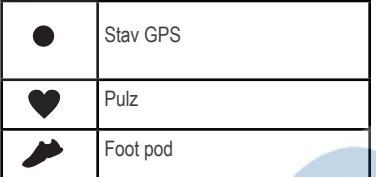

## Ideme behať

Hodinky sú čiastočne nabité. Je možné, že bude potrebné hodinky pred behaním nabiť (strana 4).

1 Nasaďte si voliteľný pulzomer (page 5).

2 Zapnite hodinky podržaním $\circlearrowleft$ .

 $3$  Zvoľte  $\hat{z}$ . 4 Choďte von a počkajte kým sa lokalizujú satelity.

> Môže trvať niekoľko minút, kým sa lokalizujú satelity. Keď sú satelity lokalizované, ikona lo ostane zobrazená.

5 Ak používate pulzomer, počkajte kým sa snímač nepripojí.

Keď hodinky rozpoznajú pulzomer, zobrazí sa správa a ikona v ostane zobrazená.

6 Zvoľte Štart.

7 Bežte.

Čas ①, vzdialenosť ②, tempo ③, spálené kalórie 4. údery srdca za minútu 5, a zóna tepu 6 sa nahrávajú, kým sú stopky spustené.

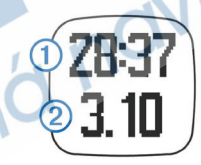

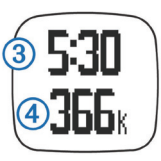

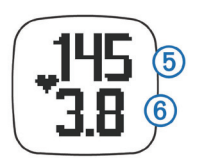

- 8 Po skončení behu stlačte  $\hat{\mathcal{F}}$ , čím zastavíte stopky.
- 9 Vyberte možnosť:
	- Zvoľte Obnovit a stopky sa znova spustia.

POZNÁMKA: Po niekoľkých sekundách sa zobrazia údaje o behu.

• Zvoľte Ulozit, beh sa uloží a stopky sa vynulujú. Zobrazia sa údaje o behu.

POZNÁMKA: Teraz môžete preniesť svoj beh do Garmin Connect (strana 4).

• Zvoľte Vymazat pre odstránenie behu.

# Garmin Connect

So svojimi priateľmi sa môžete spojiť cez Garmin Connect. Garmin Connect vám poskytuje nástroje na sledovanie, analýzu, zdieľanie a vzájomnú motiváciu.

Nahrávajte udalosti z vášho aktívneho života vrátane behov, chôdze, cyklistiky, plávania, turistiky, triatlonu a veľa iných. Pre vytvorenie bezplatného konta navštívte www.garminconnect.com/start. Uložte svoje aktivity: Po dokončení a uložení aktivity v zariadení, môžete preniesť túto aktivitu do Garmin Connect. Analyzujte svoje údaje: môžete vidieť viac detailných informácií o svojej aktivite vrátane času, vzdialenosti, pulzu, spálených kalórií, kadencie, náhľad výškovej mapy, grafy tempa a rýchlosti a iné. POZNÁMKA: Pre zobrazenie niektorých údajov je potrebné použiť voliteľné príslušenstvo, ako napríklad pulzomer.

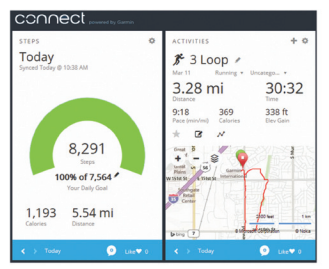

#### Sledujte svoj pokrok:

Môžete sledovať svoj denný počet krokov, zabávať sa priateľským súťažením so svojimi pripojeniami a dosahovať svoje ciele.

Zdieľajte svoje aktivity:

Môžete sa spojiť so svojimi priateľmi a vzájomne sledovať svoje aktivity alebo zverejniť odkazy svojich aktivít na stránkach vašich obľúbených sociálnych sietí.

#### Používanie Garmin Connect

1 Pomocou USB kábla pripojte hodinky k počítaču.

2 Choďte na www.garminconnect.com/ start.

3 Postupujte podľa zobrazovaných inštrukcií.

# Nabíjanie hodiniek

#### POZNÁMKA

Aby ste zabránili korózii, pred nabíjaním a pripojením k počítaču dôkladne vysušte kontakty a okolie.

- 1 Zasuňte USB kábel do USB portu vášho počítača.
- 2 Priložte nabíjacie kontakty nabíjačky na kontakty na zadnej strane hodiniek a zatlačte nabíjaciu kolísku, kým nezacvakne.

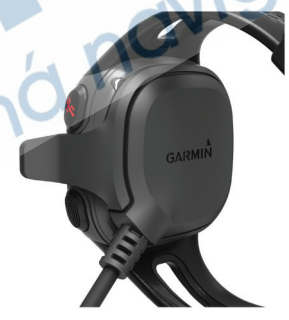

3 Hodinky úplne nabite.

# ANT+™ snímače

S vašimi hodinkami môžete používať aj ANT+ snímače. Viac informácií o kompatibilite a možnosti zakúpenia voliteľných snímačov nájdete na www. garmin.sk.

#### Nasadenie pulzomera

POZNÁMKA: Ak nemáte pulzomer, môžete preskočiť túto časť.

POZNÁMKA: Pulzomer môže spôsobiť odreniny, ak je používaný dlhší časový úsek. Predídete tomu aplikáciou lubrikantu zabraňujúcemu treniu alebo gélu do stredu modulu, kde dochádza ku kontaktu s pokožkou.

#### POZNÁMKA

Neaplikujte gel alebo lubrikant zabraňujúci treniu na elektródy.

Nepoužívajte gély a krémy určené na ochranu pred slnečným žiarením.

Pulzomer je potrebné nosiť priamo na pokožke tesne pod hrudnou kosťou. Musí byť dostatočne pritiahnutý, aby počas aktivity zostal na svojom mieste.

1 Prevlečte jazýček na páse ① cez otvor 2 na pevnom module pulzomera.

2 Zatlačte jazýček.

3 Navlhčite elektródy 3 na zadnej strane modulu pre dosiahnutie lepšej vodivosti medzi hrudníkom a pulzomerom.

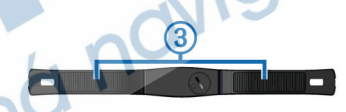

4 Obtočte pás okolo hrudníka a pripojte ho k druhej strane pevného modulu pulzomera.

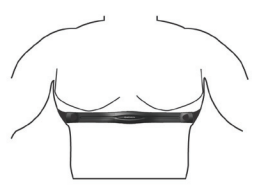

Garmin® logo smeruje nahor.

5 Hodinky musia byť vzdialené max. 3 m (10 stôp) od pulzomera.

Pulzomer je aktívny a hneď po nasadení posiela údaje do hodiniek.

#### Párovanie ANT+ snímačov

Pri prvom pripojení ANT+ snímača musíte spárovať hodinky so snímačom. Po prvom spárovaní sa hodinky automaticky pripoja k snímaču, keď pôjdete behať, ak snímač bude aktívny a v dosahu.

POZNÁMKA: Ak bol snímač v balení s hodinkami, hodinky a snímač sú už spárované.

1 Nasaďte si pulzomer (strana 5).

- 2 Stlačte $\mathcal{F}$ .
- 3 Podržte hodinky cca 1 cm od stredu pulzomera a počkajte, kým sa hodinky nepripoja k snímaču.

Keď sa hodinky pripoja k pulzomeru, zobrazí sa správa a ikona v ostane zobrazená.

#### Nastavenie maximálneho tepu

Hodinky používajú informácie z profilu používateľa z úvodného nastavenia pre odhad maximálneho tepu a určenie základných zón tepu. Pre získanie presnejších údajov o kalóriách počas aktivity by ste mali nastaviť svoj maximálny tep (ak ho poznáte).

1 Stlačte  $\nabla$  > Nastav > Profil > Max. tep.

2 Vložte svoj maximálny tep.

#### **O zónach tepu**

Mnoho športovcov využíva zóny tepu na meranie a zvyšovanie kardiovaskulárnej výkonnosti a zlepšovanie svojej kondície. Zóna tepu je rozsah počtu úderov srdca za minútu. Päť všeobecne uznávaných zón tepu sú očíslované od 1 do 5 podľa vzrastajúcej intenzity. Zóny tepu sa vypočítajú ako percentuálna hodnota vášho maximálneho tepu.

#### **Fitness ciele**

Poznanie vlastných zón tepu vám môže pomôcť pre meraní a zvyšovaní kondície, ak pochopíte a aplikujete tieto princípy.

• Váš tep je dobrým ukazovateľom intenzity cvičenia.

• Tréning v určitých zónach tepu vám pomôže zvýšiť výkonnosť a kapacitu kardiovaskulárneho systému.

• Poznaním vašich zón tepu môžete predchádzať pretrénovaniu a znížiť riziko zranenia. Ak poznáte svoj maximálny tep, môžete použiť tabuľku (strana 17) na stanovenie najlepšej zóny tepu pre vaše fitness ciele.

Ak nepoznáte svoj maximálny tep, použite kalkulačky dostupné na internete. Niektoré posilňovne a zdravotné strediská vedia spraviť test. ktorý meria maximálny tep. Základný vzorec výpočtu maximálneho tepu je 220 mínus vek.

Nastavenia upozornení na tep Upozornenia na tep je možné nastaviť le s použitím pulzomera. Hodinky vás upozornia na nízky alebo vysoký tep vzhľadom na zvolenú zónu tepu alebo vami nastaveného rozsahu tepu. Napríklad si môžete nastaviť, aby vás hodinky upozornili, ak bude váš tep nižší ako 150 úderov za minúru.

1 Stlačte $\nabla$  > Moznosti behu >

Upozornenie na tep.

2 Zvoľte Zapnut alebo Upravit

upozornenie.

3 Vyberte možnosť:

- Vyberte zónu tepu.
- Pre zmenu maximálneho tepu zvoľte Vlastne > Vysoká > Zapnut a nastavte hodnotu.
- Pre zmenu minimálneho tepu zvoľte Vlastne > Nízka > Zapnut a nastavte hodnotu.

Vždy, keď tep presiahne alebo klesne pod zadanú hodnotu, zobrazí sa správa a ak sú zapnuté tóny upozornení, tak hodinky aj zapípajú (strana 13).

## Foot Pod

Hodinky sú kompatibilné s foot podom. Foot pod zaznamenáva tempo a vzdialenosť bez použitia GPS, keď trénujete v hale alebo posilňovni alebo je slabý signál GPS. Foot pod je v pohotovostnom režime a pripravný prenášať údaje (rovnako ako pulzomer).

Po 30 minútach nečinnosti sa vypne, aby šetril batériu. Ak je batéria slabá, na hodinkách sa zobrazí správa. Výdrž batérie ostáva približne 5 hodín.

#### **Beh s Foot Podom**

Pri behu vo vnútri zaznamenáva tempo, vzdialenosť a kadenciu. Pri behu vonku zaznamenáva kadenciu, GPS tempo a vzdialenosť.

1 Foot pod upevnite podľa pokynov.

2 Stlačte  $\mathcal{Z}$ .

3 Ak je to potrebné, vypnite GPS (strana 13). 4 Hodinky podržte blízko snímača a počkajte, kým sa k snímaču nepripoja. Keď hodinky rozpoznajú foot pod, zobrazí sa správa.

5 Zvoľte Start.

6 Bežte.

7 Po skončení behu stlačte 2

# **Tréning**

### Intervaly beh/chôdza

POZNÁMKA: Pred začiatkom behu musíte mať nastavenú funkciu Beh/chôdza. Po spustení stopiek nie je možné meniť nastavenia.

- 1 Stlačte  $\nabla$ > Moznosti behu > Beh/Chodza > Zapnut.
- 2 Nastavte čas intervalu behu.
- 3 Nastavte čas intervalu chôdze.

4 Bežte.

Po zapnutí funkcie Beh/Chôdza bude táto použitá pri každom behu, kým ju nevypnete alebo nezapnete funkciu Virtual Pacer™ (strana 9).

### **Zmena dátových polí**

Kombinácie dátových polí stránok, ktoré sa zobrazujú počas behu, je možné prispôsobiť.

1 Stlačte  $\nabla$  > Moznosti behu > Datove policka.

2 Zvoľte kombináciu dátových polí zobrazených na prvej strane.

3 Zvoľte kombináciu dátových polí zobrazených na druhej strane.

## Zobrazenie tempa alebo rýchlosti

Typ zobrazovaných údajov o tempe alebo rýchlosti v dátových poliach si môžete zmeniť.

- 1 Stlačte  $\nabla$  > Moznosti behu > Tempo/ Rýchlosť.
- 2 Vyberte možnosť:
	- Zvoľte Tempo pre zobrazenie aktuálneho tempa.
	- Zvoľte Tempo okruhu pre zobrazenie priemerného tempa pre aktuálny okruh.
	- Zvoľte Priemerne tempo pre zobrazenie priemerného tempa pre aktuálnu aktivitu.
	- Zvoľte Rychlost pre zobrazenie aktuálnej rýchlosti.
	- Zvoľte Rychlost okruhu pre zobrazenie priemernej rýchlosti pre aktuálny okruh.
	- Zvoľte Priem. rýchl. pre zobrazenie priemernej rýchlosti pre aktuálnu aktivitu.

## Virtual Pacer

Virtual Pacer je tréningový nástroj, ktorý vám pomáha zlepšovať váš výkon tak, že vás bude povzbudzovať, aby ste udržali nastaveného tempa.

## Behanie s Virtual Pacer

POZNÁMKA: Pred začiatkom behu si musíte nastaviť Virtual Pacer. Po spustení stopiek nie je možné meniť nastavenia. 1 Stlačte  $\vee$  > Moznosti behu > Virtual Pacer.

2Zvoľte Zapnut alebo Upravit tempo pre nastavenie tempa.

#### 3Zadajte svoje tempo.

Po zapnutí Virtual Pacer bude použítý pri každom behu, kým funkciu nevypnete alebo neaktivujete Beh/Chodza (strana 8).

## Značenie okruhov

Funkcia Auto Lap® automaticky označí každý kilometer (míľu) ako okruh. Okruhy si môžete označiť aj manuálne. Táto funkcia je užitočná pre porovnanie vášho výkonu pri rôznych častiach aktivity.

1 Stlačte $\nabla$  > Moznosti behu >

Okruhy.

2 Vyberte možnosť:

- Zvoľte Auto Lap > Zapnut.
- Zvoľte Tlacidlo okruhu > Zapnut na označenie okruhu počas aktivity pomocou .
- 3 Začnite bežať (strana 2).

### Automatické pozastavenie behu

Zapnutím funkcie Auto Pause® sa stopky automaticky zastavia, keď sa prestanete hýbať. Je to užitočné, ak počas behu musíte zastaviť napr. na semafóroch.

POZNÁMKA: Pozastavený čas sa neuloží do histórie.

Stlačte  $\nabla$  > Moznosti behu > Auto Pause > Zapnut.

## Sledovanie aktivity

#### Zapnutie sledovania aktivity

Funkcia Sledovanie aktivity zaznamenáva počet krokov počas dňa, denný cieľ, prejdenú vzdialenosť a spálené kalórie za každý zaznamenaný deň. Počet spálených kalórií zahŕňa váš bazálny metabolizmus plus kalórie spálené aktivitou.

Sledovanie aktivity môže byť spustené pri prvom nastavení hodiniek alebo kedykoľvek. Stlačte  $\nabla$  > Nastavenia > Sledovanie aktivity > Zapnut.

Počet krokov sa nezobrazí, kým sa hodinky nepripoja na satelitný signál a automaticky sa nastaví čas. Je možné, že pre pripojenie sa na satelitný signál bude potrebný čistý výhľad na oblohu. Celkový počet krokov počas dňa sa zobrazí pod hodinami. Počet krokov sa pravidelne aktualizuje.

TIP: Stlačením **\***, prechádzate údaje<br>ašej aktivite.<br>pní aktivite. o vašej aktivite.

#### Denný cieľ

Funkcia Sledovanie aktivity musí byť zaputá.

Hodinky automaticky určia denný cieľ na základe počtu krokov z predošlého dňa. Cez Garmin Connect si môžete určiť svoj vlastný denný cieľ. Na displeji je zobrazený váš postup k dosiahnutiu denného cieľa ①

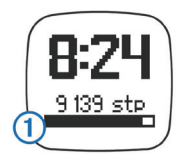

### Skrytie denného cieľa

Ak nechcete, aby sa zobrazoval denný cieľ na displeji, môžete ho skryť.

Stlačte $\bigtriangledown$  > Nastavenia > Sledovanie aktivity > Ciel > Skryt.

#### Použitie výzvy na pohyb

Zapnite sledovanie aktivity.

Sedavé zamestnanie vyvoláva výrazné nepriaznivé zmeny metabolizmu. Výzva na pohyb upozorňuje, aby ste sa neprestali hýbať. Po hodine sedenia sa zobrazí na displeji upozornenie Hýbte sa!

Výzvu na pohyb odstránite prejdením krátkej vzdialenosti.

## História

V hodinkách sa uložia údaje o posledných siedmych bežeckých tréningoch, prenesením údajov do Garmin Connect môžete ukladať neobmedzený počet bežeckých tréningov. Keď sa naplní pamäť hodiniek, vaše najstaršie údaje budú prepísané.

POZNÁMKA: Počas vypnutia alebo pozastavenia stopiek sa história behu nezaznamenáva.

## Osobné rekordy

Po ukončení behu hodinky zobrazia nový osobný rekord, ktorý ste dosiahli počas tohoto behu. Osobné rekordy zahŕňajú váš najrýchlejší čas na niekoľkých typických pretekárskych vzdialenostiach a najdlhší beh.

#### Zobrazenie histórie

1 Stlačte  $\bigtriangledown$  > Historia.

- 2 Vyberte možnosť:
	- Zvoľte Kroky pocas dna pre zobrazenie počtu krokov, cieľa, prejdenej vzdialenosti a spálených kalórií za každý zaznamenaný deň.
	- Zvoľte Behy pre zobrazenie dátumu, času, vzdialenosti, tempa, spálených kalórií a údajov o kole uložených bežeckých tréningoch. POZNÁMKA: S použitím voliteľného pulzomera máte aj údaje o priemernom tepe a zóne tepu pre uložený bežecký tréning.
	- Zvoľte Rekordy pre zobrazenie vášho osobného rekordného času, vzdialenosti a tempa na rôzne vzdialenosti.

#### Vymazanie behu z histórie

POZNÁMKA: Vymazaním behu z histórie hodiniek sa beh nevymaže z Garmin Connect.

1 Stlačte  $\bigtriangledown$  Historia.

2 Zvoľte Behy.

3 Vyberte beh.

4 Stlačte  $\hat{\mathcal{Z}}$  > Zahodit > Ano.

#### Vymazanie osobných rekordov

1 Stlačte  $\nabla$  > Historia > Rekordy.

2 Vyberte rekord.

3 Zvoľte Odstanit > Ano.

Obnovenie osobného rekordu Každý osobný rekord môžete nastaviť späť k už zaznamenanému.

1 Stlačte  $\sqrt{ }$  Historia > Rekordy.

2 Vyberte rekord, ktorý sa má obnoviť.

3 Zvoľte Use Previous > Use Record.

Spravovanie údajov

POZNÁMKA: Hodinky nie sú kompatibilné s Windows® 95, 98, Me, Windows NT ®, and Mac® OS 10.3 a staršími.

#### Vymazávanie súborov

#### OZNAM

Ak nepoznáte účel súboru, neodstraňujte ho. Pamäť vášho zariadenia obsahuje dôležité systémové súbory, ktoré by sa nemali vymazávať.

- 1 Otvorte mechaniku alebo jednotku Garmin.
- 2 V prípade potreby otvorte priečinok alebo jednotku.
- 3 Vyberte súbor.
- 4 Na klávesnici stlačte kláves Delete.

## Odpojenie kábla USB

Ak je vaše zariadenie pripojené k vášmu počítaču ako vyberateľná jednotka alebo mechanika, zariadenie musíte od počítača odpojiť bezpečným spôsobom, aby ste zabránili strate údajov. Ak je vaše zariadenie pripojené k vášmu počítaču Windows ako prenosné zariadenie, nemusíte vykonať bezpečné odpojenie.

1 Dokončite úkon:

• Pre počítače Windows vyberte ikonu Bezpečne odpojiť hardvér, ktorá sa nachádza v systémovej lište, a vyberte vaše zariadenie.

• Pre počítače Mac potiahnite ikonu disku do koša.

2 Odpojte kábel od počítača.

## Prispôsobenie hodiniek

#### Nastavenia

Pre nastavenie hodiniek stlačte $\nabla$ > Nastavenia.

Budík: Pre nastavenie denného budíka. Sledovanie: Vypnutie/Zapnutie sledovania dennej aktvity(strana 10).

Tóny: Zapnutie/Vypnutie zvukových upozornení - tóny tlačidiel alebo tóny výstrah.

Profil používateľa: Nastavenie vášho max. tepu, váhy, výšky, pohlavia a rok narodenia.

POZNÁMKA: Meranie spálených kalórií a tepové zóny počas behu (strana 2) sú najpresnejšie, ak máte správne vyplnený profil používateľa.

Nastavenie: Nastavenie času, formátu času, jazyka a merných jednotiek.

## Nastavenie budíka

1 Stlačte $\nabla$ > Nastavenia > Budík.

2 Vyberte možnosť:

- Zvoľte Upravit alarm, ak už je budík nastavený a chcete zmeniť čas.
- Zvoľte Zapnut, ak ešte budík nie je nastavený.

3 Nastavte čas a potvrďte stlačením  $\mathcal{\mathscr{F}}$ 

#### Nastavenie času

Pôvodne sa čas nastaví automaticky, akonáhle sa hodinky pripoja k satelitnému signálu. Čas si môžete nastaviť aj

- 1 Stlačte  $\nabla$  > Nastavenia > Nastavenie
- > Cas > Nastavit cas.
- 2 Vyberte možnosť:
	- Zvoľte Automaticky a čas sa nastaví automaticky, keď sa hodinky pripoja na satelitný signál.
	- Zvoľte Manualne a nastavte čas.

### Indoor tréning

Pri tréningu vo vnútri vypnite GPS a tým šetríte batériu.

1 Zvoľte  $\hat{\mathcal{F}}$  >  $\bigtriangledown$  > Nie .

Hodinky sa prepnú do režimu časovača.

2 Zvoľte Start.

3 Začnite bežať.

## Informácie o zariadení

### Forerunner špecifikácie

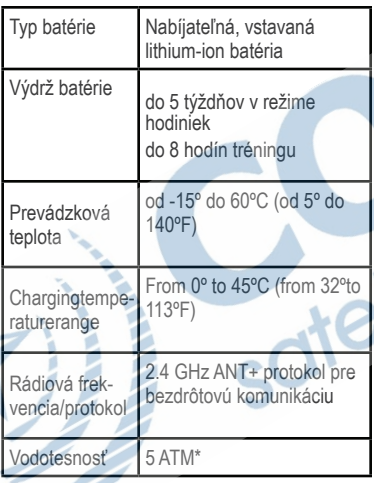

\*Zodpovedá tlaku v hĺbke 50 metrov.

## Pulzomer špecifikácie

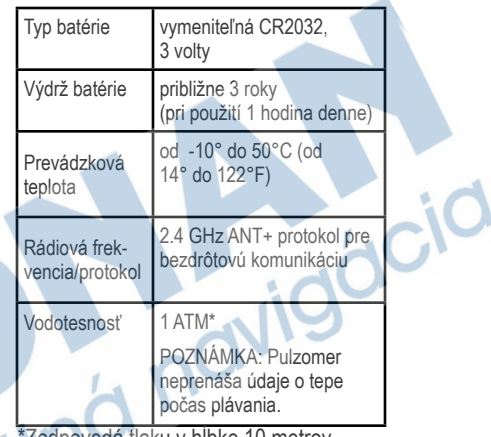

\*Zodpovedá tlaku v hĺbke 10 metrov.

Starostlivosť o hodinky

#### POZNÁMKA

Vyvarujte sa extrémnemu pôsobeniu a hrubému zaobchádzaniu, pretože to skracuje životnosť hodiniek.

Nestláčajte tlačidlá pod vodou.

Na čistenie nepoužívajte ostré predmety.

Vyvarujte sa chemických čističov, rozpúšťadiel a odpudzovačov hmyzu, tieto môžu poškodiť plastové časti a koncovky.

Hodinky hneď opláchnite čistou vodou, ak boli vystavené pôsobeniu chlóru, slanej vody, krémom na opaľovanie, kozmetiky, alkoholu alebo iným chemikáliám. Dlhšie pôsobenie týchto látok môže poškodiť púzdro.

Zariadenie neskladujte na miestach, kde môže dôjsť k dlhšiemu vystaveniu extrémnym teplotám, pretože to môže spôsobiť trvalé poškodenie.

## Čistenie hodiniek

- 1 Poutierajte hodinky tkaninou navlhčenou jemným čistiacim roztokom. detergent solution.
- 2 Poutierajte dosucha.

Starostlivosť o pulzomer

#### POZNÁMKA

Pred čistením pásu musíte odstrániť pevný modul.

Nahromadený pot a soľ na páse môže znížiť správnosť údajov prenášaných z pulzomera.

- Navštívte www.garmin.com/HRMcare pre podrobné informácie o čistení.
- Pás prepláchnite po každom použití.
- Vždy po siedmych použitiach operte pás v práčke.
- Pás nesušte v sušičke.
- Pri sušení pás zaveste alebo položte.
- Životnosť pulzomera môžete predĺžiť zložením pevného modulu vždy, keď ho nepoužívate.

Vymeniteľné batérie

#### VAROVANIE

Na vyberanie batérií nepoužívajte ostré predmety.

Batériu držte mimo dosah detí.

Batérie nikdy nevkladajte do úst. Ak dôjde k prehltnutiu, kontaktujte lekára alebo miestne stredisko pre dohľad nad jedovatými látkami.

Vymeniteľné mincové batérie môžu obsahovať chloristanový materiál. Môžu si vyžadovať špeciálnu manipuláciu. Ďalšie informácie nájdete na stránke www.dtsc. ca.gov.hazardouswaste /perchlorate.

#### A UPOZORNENIE

Ak chcete batérie správne recyklovať, obráťte sa na miestne oddelenie likvidácie odpadu.

Výmena batérie v pulzomery 1 Na zadnej strane snímača nájdite okrúhly kryt batérie.

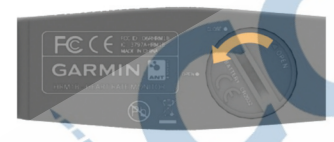

2 Pomocou mince otočte kryt proti smeru hodinových ručičiek, kým sa neuvoľní (šípka smeruje k nápisu OPEN).

3 Vyberte kryt a batériu. 4 Počkajte 30 sekúnd.

5 Vložte novú batériu kladným pólom nahor.

POZNÁMKA: Nezničte alebo nestraťte tesnenie.

6 Pomocou mince vráťte kryt späť. (šípka smeruje k nápisu CLOSE).

Po výmene batérie v snímači bude možno potrebné opäť spárovať snímač s hodinkami.

# Riešenie problémov

#### Nezobrazuje sa môj denný počet krokov

Denný počet krokov sa vynuluje každý deň o polnoci.

Ak sa namiesto počtu krokov zobrazia čiarky, umožnite hodinkám získať satelitný signál, a tým automaticky nastaviť čas.

#### Viac informácií

- Navštívte stránku www.garmin.com/ intosports.
- Navštívte stránku www.garmin.com /learningcenter.
- Navštívte http://buy.garmin.com alebo sa informujte u svojho predajcu Garmin o voliteľnom príslušenstve a náhradných dieloch.

## Vynulovanie hodiniek

Ak hodinky prestanú regovať, je potrebné ich vynulovať. Týmto nevymažete žiadne údaje ani nastavenia.

1 Stlačte  $\circ$ na 15 sekúnd. Hodinky sa vypnú.

2 Stlačte  $\circlearrowright$  na 1 sekundu, aby sa hodinky zapli.

#### Aktualizácia softvéru

Pre aktualizovaním softvéru v hodinkách musíte stiahnuť aplikáciu Garmin Express™ a vytvorený účet na Garmin Connect.

1 Pripojte hodinky k počítaču pomocou USB kábla.

Ak je dostupný nový softvér, aplikácia Garmin Express™ ju odošle do hodiniek.

2 Postupujte podľa zobrazovaných inštrukcií.

3 DHodinky neodpájajte od počítača, pokiaľ aplikácia Garmin Express™ sťahuje softvér.

TIP: Ak máte problém s aktualizáciou softvéru cez Garmin Express, preneste si všetky aktivity z hodiniek do Garmin Connect a vymažte aktivity z histórie hodiniek. Tento krok vytvorí

Forerunner 15 Používateľská príručka 17

dostatočné miesto v pamäti hodiniek pre aktualizáciu.

# Príloha

#### Výpočet zón pulzu

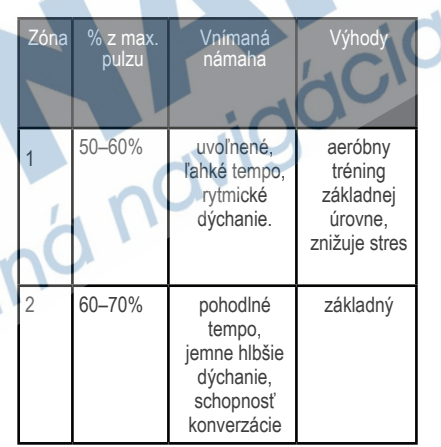

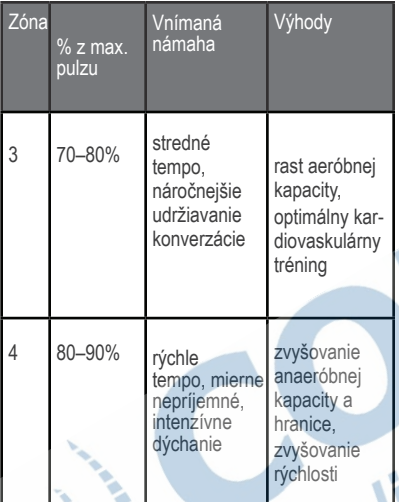

Softvérová licenčná dohoda POUŽÍVANÍM ZARIADENIA SÚHLASÍTE S PODMIENKAMI TEJTO SOFTVÉROVEJ LICENČNEJ DOHODY. POZORNE SI TÚTO DOHODU PREČÍTAJTE. Garmin Ltd. a dcérske spoločnosti (ďalej len "Garmin") poskytujú obmedzenú licenciu na používanie softvéru zabudovaného v tomto zariadení v binárnej používateľskej podobe (ďalej len "softvér") pri bežnom používaní prístroja.

Právny nárok, vlastnícke práva a práva súvisiace s duševným vlastníctvom tohoto softvéru zostávajú majetko spoločnosti Garmin a/alebo poskytovateľov tretích strán. Týmto súhlasíte, že softvér je majetkom spoločnosti Garmin a/alebo poskytovateľov tretích strán a je chránený americkými zákonmi o autorských právach a medzinárodnými dohodami o autorských právach. Ďalej súhlasíte, že štruktúra spoločnosti a kód softvéru, pre ktorý nie je poskytnutý zdrojový kód, sú cenným obchodným tajomstvom spoločnosti Garmin alebo poskytovateľov tretích strán, a že zdrojový kód softvéru ostáva cenným obchodným tajomstvom spoločnosti Garmin alebo poskytovateľov tretích strán. Súhlasíte s tým, že softvér ani je časti nebudete dekompilovať, rozoberať, upravovať, prevádzať spätné zostavenie alebo prevádzať do formy čitateľnej pre človeka a nebudete ju využívať na vytváranie odvodených diel. Súhlasíte s tým, že nebudete exportovať alebo reexportovať softvér do iných krajín, a tým porušovať zákony o kontole exportu Spojených štátov amerických alebo zákony o exporte akýchkoľvek iných príslušných krajín.

# Register

#### A

ANT+ snímače 5 Auto Lap 9 Auto Pause 10 aktualizácie, softvér 17

#### B

budík 13 budíky 13 batéria, výmena 15, 16

#### C

čas 13 čistenie hodiniek 14, 15 chôdza intervaly 8

#### D

dátové polia 2, 8, 9

F foot pod 2, 7, 8

G Garmin Connect 3 GPS 2 zastavenie 13

#### H

hodinky, nabíjanie 4 hodiny 13 história 11

I

ikony 2 indoor tréning 13 intervaly 8

#### J

jazyk 13

#### M

menu 1 monitor aktivity 11 merné jednotky 13 N nabíjanie hodiniek<br>nastavenia, hodinky 13 nastavenia, hodinky 13

O odstraňovanie, všetkých údajov používateľa 12 osobné rekordy 11<br>osobné rekordy 12 osobné rekordy obnovenie 12 okruh 1, 9 odoslanie do počítača 3, 4

#### P

podsvietenie 1 pulz 2 párovanie, ANT+ snímače 6 príslušenstvo 5, 16 používateľské údaje, odstraňovanie 12 profily, používateľ 13 profil používateľa 13 pulzomer 2, 5, 6, 15, 16 R

riešenie problémov 16, 17

S sledovanie aktivity 10, 11 sessions 11 stopky 1, 2, 11 softvér, aktualizovanie 17 softvér. licenčná dohoda 18 špecifikácie 14

T tlačidlá 1, 14 tempo 9 tóny 13

tréning, strany 2

#### U

ukladanie aktivít 2 ukladanie údajov 3 ukladanie údajov 4 upozornenia 7 USB<sub>17</sub> odpojenie 12 údaje ukladanie 3, 4 prenášanie 3, 4 upozornenia 7 Windows Changes and the Changes of the Changes of the Changes of the Changes of the Changes of the Changes of the Changes of the Changes of the Changes of the Changes of the Changes of the Changes of the Changes of the Cha

#### $\overline{V}$

Virtual Pacer 9 výmena batérie 16<br>vynulovanie hodiniek 17 vynulovanie hodiniek

vymanzanie

história 12 vymazanie 12

Z zóny, tep 6 zóny 6, 17 zobrazenie 11

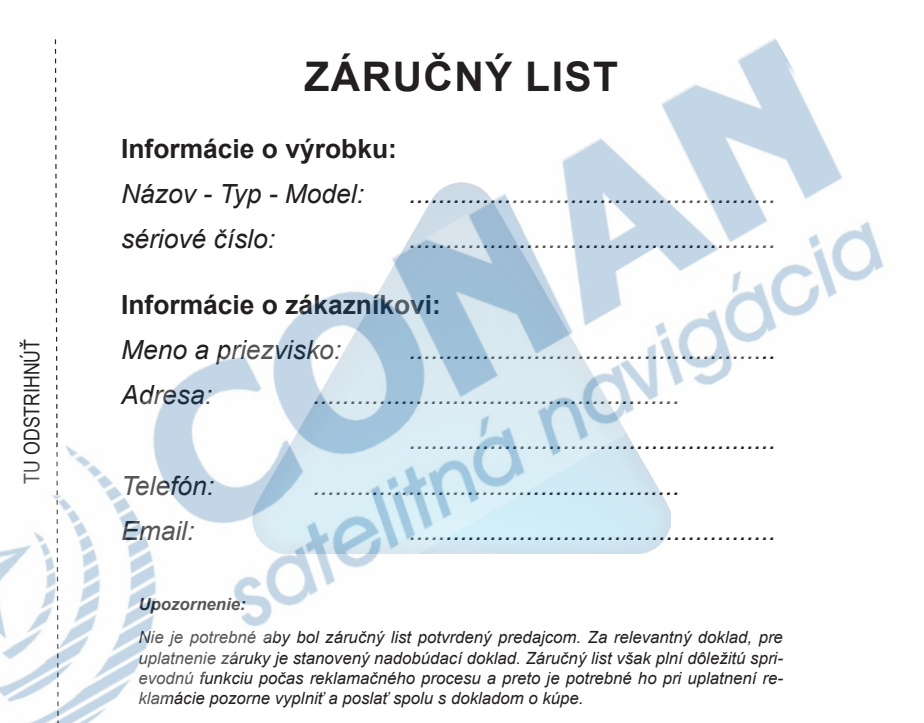

Register 21

# **Záručné podmienky**

#### **Firma Garmin poskytuje na všetky svoje výrobky 24 mesačnú obmedzenú záruku.**

V rámci záručnej doby sa firma Garmin zaväzuje opraviť alebo vymeniť všetky poškodené diely, prípadne celé zariadenie, ktorých porucha sa prejavila pri ich bežnom používaní v súlade s určením zariadenia.

Počas záručnej doby je zákazník povinný zaslať poškodené zariadenie bez zbytočných odkladov do autorizovaného servisu na vlastné náklady.

#### **Reklamácia musí obsahovať:**

1. **Poškodené zariadenie** s viditeľným výrobným číslom (ak ho obsahuje)

2. **Vyplnený záručný list a nadobúdací doklad** (faktúra alebo pokladničný doklad - stačí kópia)

3. V prípade, ak zariadenie je darčekom, je potrebný doklad o kúpe produktu, ku ktorému bol darček dodaný.

4. Vyplnený **reklamačný protokol**

• reklamačný protokol nájdete na stránke www.garmin.sk v sekcii Download/Tlačivá alebo priamo na linku: *http://www.garmin.sk/servis/reklamacny-protokol/*

#### **Strata uvedených záruk nastáva v prípade:**

1. Ak je na prístroji vykonaný servisný zásah neoprávnenou osobou

2. Ak bol prístroj doručený v rozobranom stave

3. Ak porucha vznikla následkom nehody alebo neprimeraného používania - mechanické poškodenie

Všetky ďalšie záručné podmienky sa riadia podľa príslušných ustanovení platného Zákona o ochrane spotrebiteľa

Servisné stredisko pre Slovensko:

CONAN s.r.o., Murgašova 18, 010 01 Žilina, tel: 041-7002902, fax: 041-7632 616, servis@garmin.sk

#### **bezplatná linka podpory HOT-LINE: 0800 135 000**

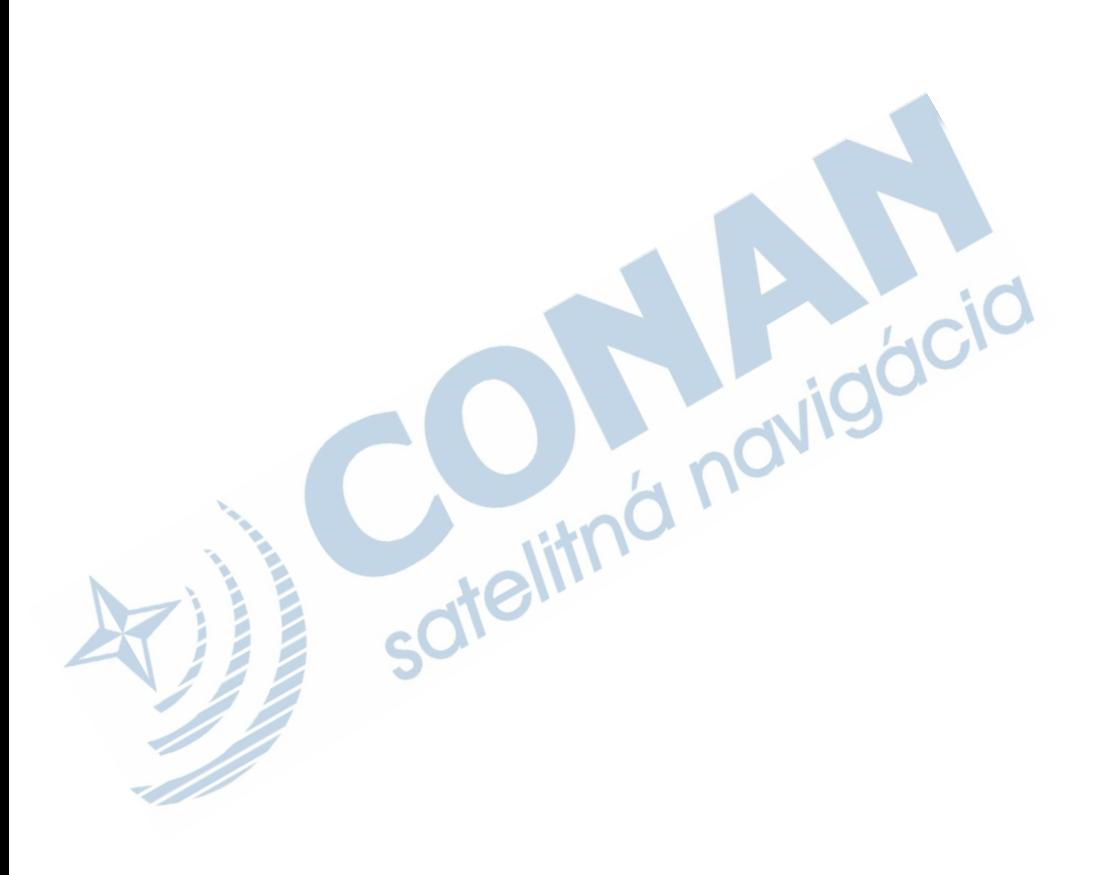

# **www.garmin.sk 0800 135 000**

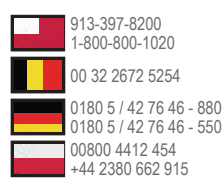

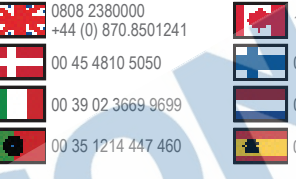

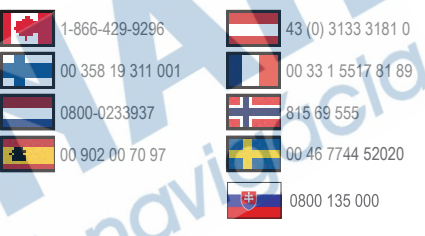

Táto slovenská verzia anglickej príručky Forerunner 15 (katalógové číslo Garmin 190-01727-00, revízia 0B) je poskytnutá kupujúcemu ako výhoda. Ak je to potrebné, pozrite si najnovšiu revíziu anglickej príručky pre použitie Forerunner 15. Spoločnosť GARMIN nezodpovedá za presnosť tejto slovenskej príručky a odmieta akúkoľvek zodpovednosť vyplývajúcu z jej obsahu.

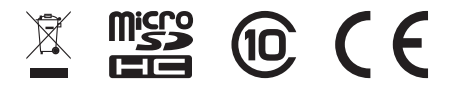

© 2014 Garmin Ltd. © 2014 Garmin Ltd. alebo jej spoločnosti.